**[陈玉龙](https://zhiliao.h3c.com/User/other/0)** 2006-08-30 发表

## **S**5600 UDP-Helper的配置

**一、组网需求**: PC1和PC2通过交换机相连接,PC1在192.168.1.1/24网段,PC2在10.2.72.1/24网段 ,PC1和PC2相互之间路由可达。要求通过UDP-Helper的配置,PC1可以通过计算机 搜索查找到PC2。(计算机搜索使用端口号为137的广播UDP报文) **二、组网图:**

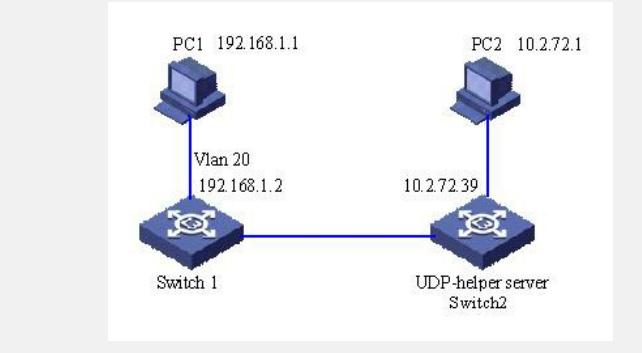

## **三、配置步骤:**

1. 在Switch 1上使能UDP-Helper。

<Switch> system-view

[Quidway] udp-helper enable

2. 指定端口号137为需要中继转发的广播UDP报文的UDP端口号,137是默认的需 要中继转发的广播UDP报文端口,这里提示已经配置。

[Switch] udp-helper port 137

Port has been configured. Please check the port again.

3. 配置广播UDP报文中继转发的目的服务器

[Switch] interface Vlan-interface 20

[Switch-Vlan-interface20] udp-helper server 10.2.72.1

**四、配置关键点:**

无